**Quick Installation Reference Card**

# Rainbow 56K *Classic*

## **External V.90 Fax/Modem**

# **56,000 bps Data**

- þ **115,200 bps Throughput**
- þ **V.90/K56Flex 56,000 bps Data Modem**
- þ **14,400 Send & Receive Fax**
- þ **MNP2-4 & V.42 Error Correction & MNP5 & V.42bis Data Compression**
- þ **2 Mega Byte Flash ROM Equipped**

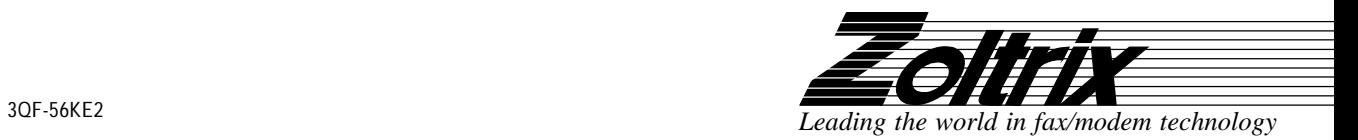

### **V.90 56 kbps High Speed External**

### **Modem Installation**

#### **Necessary Equipment**

In addition to the External Fax/modem and its wall mount power supply, make sure that you have all of the following equipment at hand before you begin:

- An IBM PC/386/486/Pentium or compatible computer with an available serial port
- A modular telephone cable (included)
- A modular telephone outlet
- A 9-pin to 9-pin RS232D Serial Cable (included)
- A telephone set (Optional)

#### **Before You Install Your Modem...**

Most computers have 2 serial ports and 1 parallel ports. An external modem requires that one serial port is enabled and recognized by the computer. Unless you are using a bus mouse, serial port #1 is usually where you will install your mouse or other pointing device. Serial port #2 is usually where you would install an external modem. Please refer to the hardware Manual for instructions on Determining What Serial Ports Are Installed In Your Computer.

Once you've determined which COMPort is available, you are ready to install your modem.

#### **1. Installing your fax/modem**

The steps to install your modem are shown in order in this section. For some steps, you may need to refer to your computer's User's Manual.

- **A. Turn OFF the computer before you begin. Also, turn OFF any external devices that are connected to your computer, such as printers, monitors, etc...**
- B. Connect the male end of the 9-pin RS232D serial cable to the modem's Serial Port.
- C. Connect the other end of the RS232D cable into a 9-pin serial port connector on the rear panel of your computer.
- D. Connect the wall-mount power supply (provided with the modem) to the power connector on the rear panel of the modem.
- E. Plug the wall-mount power supply into the AC wall socket.

#### **2. Installing Cables**

- A. Insert one end of the phone line into the jack on the modem labeled "Line".
- B. Insert the other end of the phone line into the phone jack, (usually located on your wall).

#### **Connecting a Telephone**

If you wish to use a phone set in conjunction with your modem, please follow these steps:

- A. Insert the line from the phone into the jack labeled "PHONE".
- B. Make sure that the other end of the phone line is connected to the telephone.

**Note**: With the modem and phone sharing a single phone line, your phone will function as normal. However, while the modem is in use (ie. the modem is off-hook, and the CD/OH LED is illuminated), you will not be able to dial out or receive any calls.

#### **5. Online Technical Support**

If you have access to the World Wide Web be sure to visit the Zoltrix home page at:

#### **http://www.zoltrix.com**

You may also want to read the updated Modem Questions and Answers located at:

#### **http://www.zoltrix.com/modem-qa.htm**

You may also locate the complete AT commands and Windows 95 drivers from the following page:

#### **http://www.zoltrix.com/modem.htm**

You may also locate the Technical Support phone numbers and e-mail addresses on the Tech Support Web page at:

#### **http://www.zoltrix.com/techsupp.htm**

CONNECT). This can be controlled by the Xn command. X0 sends a summarized code (CONNECT) and X4 sends a full extended code (CONNECT 14400).

#### **Problem:The modem does not auto answer.**

The auto answer mode is determined by the S0 register. If S0 has been set to 0, the modem will not answer. Assign another value to S0 by entering the following command S0=n, where n=the number of rings to occur before the call is answered (ATS0=2, the modem answers after two rings).

#### **Problem:The modem always answers the phone**

Set the S0 register to 0. ATS0=0

#### **Problem:The communications software displays, "No Dialtone".**

Make sure that your phone cable is working properly and that it is firmly seated to the phone socket at your phone jack and in the rear panel of the modem.

#### **The External Modem Features**

#### **Hardware Features**

- **•** 56,000 bps maximum Data reception / 33,600 bps maximum transmission
- **•** 14,400 bps Send and Receive Fax
- **•** DTE Rates up to 115,200 bps with Automatic Speed Conversion to DCE speed
- **•** Non-Volatile memory stores 4 phone numbers and 2 user defined configurations
- **•** Touch tone and pulse dialing
- **•** On board speaker to monitor Call Progress
- **•** Automatic Call Progress Monitoring, Dial Tone, Busy Signal and Ring Result provided for communications software response
- **•** Operates with computers via standard Asynchronous RS-232 Serial Port
- **•** V.42bis and MNP5 Data Compression
- **•** V.42 and MNP2-4 Error Correction
- **•** Supported by Standard AT Command Set
- **•** Supported by Enhanced AT Command Set
- **•** Supports Class 1 Fax Commands
- **•** Flash ROM for firmware update and feature enhancement

#### **Hardware Compliance**

- **•** ITU-T V.90 or K56Flex, V.34, V.32bis, V.32, V.22bis, V.22, V.21 and Bell 103
- **•** 56,000, 33600, 28800, 14400, 9600, 2400, 1200 and 300 bps Data Transmission
- **•** ITU-T V.42bis Data Compression
- **•** MNP5 Data Compression
- **•** ITU-T V.42 Error Correction
- **•** MNP2-4 Error Correction
- **•** Asynchronous RS-232
- **•** Group 3 Fax : ITU-T V.17, V.29, V.27ter, V.21 Channel 2
- **•** Class 1 Fax Commands
- **•** FCC Part 15, Part 68
- **•** Capable of receiving at up to 56kbps, and send at up to 31.2kbps. Due to FCC regulations on power output, receiving speeds limited to 53kbps. Actual speeds vary. Requires compatible phone line and server equipment. Complies with both the V.90 56k standard and K56Flex technology protocols.

#### **3. Testing**

The actual installation of the modem is now complete. Before attempting to use your modem, you should complete the following steps:

- A. Check that all phone cords are firmly connected. Lift the handset of the telephone to check for a dial tone. Turn your computer on.
- B. Turn the modem on by depressing the ON/OFF button located on the top of the modem near the upper right corner of the front panel. You should see the TM, HS, TR and PWR LED's illuminate. The TM and TR buttons will illuminate briefly and will go dim after a second.
- C. You've now completed the hardware installation of your modem. From here, you are ready to install the communications software. Please refer to the software installation section for instructions.
- D. Once you've installed your communications software, you'll be ready to test the modem according to the instructions in either the hardware or software manual.

#### **UART's**

To ensure that you do not lose data bits at high speed transmissions or while you are running DOS and Windows programs at the same time, make sure that the serial port where you're installing the modem has a 16550 compatible UART. Most computers have serial ports with the 16550 UART unless you have an older system. Serial I/O cards with the 16550 UART are also available from your computer retailer.

Your modem will still function normally if you do not have a 16550 UART supported serial port, but you may experience some lost data if you set the communication software's "baud" rate above 19200 bps.

#### **UART Verification**

To verify that you do have a 16550 UART, turn on your computer and load the DOS directory.

C:\>CD DOS Type MSD at the prompt:

#### C:\>MSD

After the MSD program, complete its diagnostics, press the C key to display the information on your computers serial ports. Look down the column of the COMport where you intend to install your modem. The "UART Used" will be displayed at the bottom of the column.

If it reads 16550, 16550A, 16550AF, 16550B, etc... install your modem at that serial port.

#### **Software Settings for Windows 3.1x to Enable the 16550 UART**

To enable the use of the UART, you must edit the SYSTEM.INI file in your Windows directory. Add the following line to your SYSTEM.INI file under the [386enh] section:

#### **COMxFIFO=1**

where  $x =$  the COM port where the modem is installed.

For example if your modem is set at COM2, the statement would read:

#### **COM2FIFO=1**

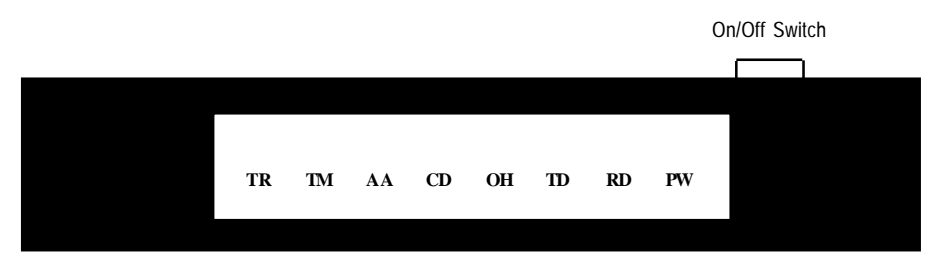

#### **Front Panel LED Descriptions**

**TR (Terminal Ready)** - Lit when DTR is high.

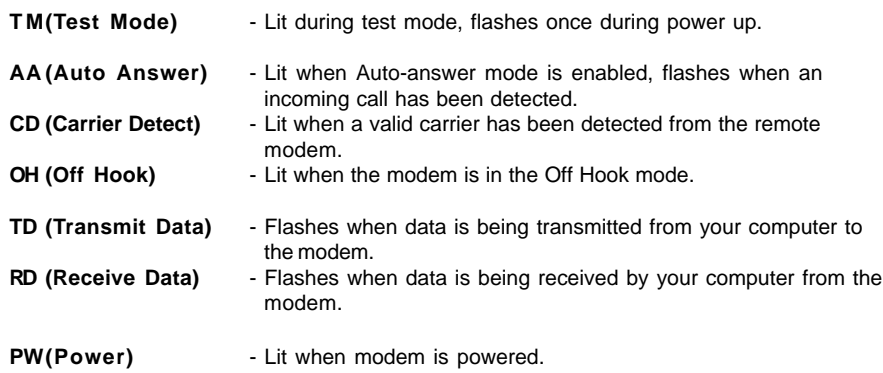

**Note:** All status LED's are red with the exception of the PW LED which is green.

#### **Troubleshooting**

The following lists the most common problems encountered when an installation is unsuccessful. By reading it through carefully you may be able to resolve any problems yourself.

#### **Problem:Modem LED's are not lit.**

Verify that the modem power switch is on, the power adapter is firmly seated at the AC wall outlet and at the power connector in the rear panel of the modem.

#### **Problem:The TM (Test Mode) LED flashes continuously.**

Your modem may need servicing. Call your dealer about available warranty services.

#### **Problem:Modem does not respond to dialing commands (TD and RD LED's do not illuminate and modem will not dial.)**

This may be a result of a loose cable connection, using an improper or faulty serial cable or from wrong COM Port settings in the communications software or in the computer serial port configurations.

Check that all cable connections are secure. Verify that the serial cable is firmly seated in the connectors on your computer and on the modem. You may also wish to verify that the serial port cable within your computer is also firmly seated and properly oriented to the serial port connector on the I/O card or on the motherboard.

Verify that you are using the proper cable. You should use one of the following shielded cable types: 25-pin to 9-pin (if your computer has a 25-pin connector at the serial port you wish to use) or a straight 9-pin to 9-pin serial cable (if your computer has a 9-pin connector at the serial port you wish to use).

Verify that the COMPort setting in your communication software matches the COM Port that you've selected on your computer.

Verify that the COMPort you've selected is enabled and is not in use by any other serial device. Refer to Appendix A for information on Determining What Serial Ports Are Installed On Your Computer.

#### **Problem:Modem answers incoming calls and then returns to the on-hook condition, disconnecting the caller.**

This occurs most often when connecting to a UNIX system. In most case, the host does not prefer to see any result or command echo codes. If this is the case, the codes can be disabled by adding **E0 Q1** to the modem configuration string.

#### **Problem:No echo from modem**

This is normally caused by an I/O address or IRQ conflict. Verify that the COMPort is not in use by any other serial device and if necessary use another COMPort or I/O address setting. Refer to Appendix A for information on Determining What Serial Ports Are Installed On Your Computer. You may also need to refer to your computer or I/O card hardware manual.

#### **Problem:The modem dials and appears to complete the connection, but the communications software does not enter the correct mode. (The screen remains blank.)**

There may be an I/O conflict (See the solution for the previous problem, "No echo from modem").

The Result Codes may have been disabled by the software configuration set up. Check if Q1 is in the configuration or initialization string. If so, change it to Q0.

Your software may require numeric result codes rather than verbal result codes. Use either V0 for numeric result codes or V1 for verbal result codes in your initialization or configuration string.

Some software require full extended result codes (ie. CONNECT 14400 instead of